## PLAN REVIEW ONLINE WORKFLOW PROCESS

Contractor

- Easy setup
- User friendly
- Multiple trades available
- Assign admin/user roles

- Instant notification
- Private communication
- Secure online platform
- Eliminate multiple trips

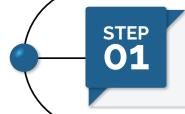

Locate AHJ and select trade. Review submitted requirements. Pay site admin fee and submit to AHJ for review.

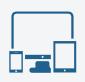

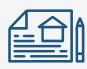

AHJ recieves submitted package and conducts plan review. If rejected, sends back review comments for corrections.

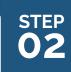

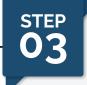

Contractor makes corrections and sends back for another review.

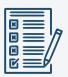

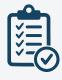

When approved, AHJ initiates final review payment request.

STEP 04

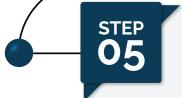

Contractor makes payment to AHJ and recieves approved documents for download.

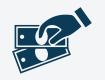

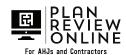